#### ECE/CS 314 Spring 2004

#### Section 7CAST Circuit Description Language

By Victor Aprea

## What is CAST?

#### $\mathbb{R}^n$ **A Hardware description language**

- **Not to be confused with a programming** language!
- $\mathbb{R}^n$ **Describe logic circuits at the gate level** 
	- **Build up from primitives (Nand, Nor, Inverter)**
- **Define circuit blocks**
- $\mathbb{R}^n$ **Simulate the functionality of circuits** 
	- **Show signals as (bundled) waveforms**

# Data Types

**Service Service**  We give you three logic "blocks" with the following interfaces

- $\blacksquare$  Nand2()(a,b,out)
- Nor2 $()$  $(a,b,$ out $)$
- $\blacksquare$  Inv()(a,\_a)
- **•** You can find the definitions of these blocks in **/usr/local/cad/cast/314/parts.cast**
- **Primitive type is a node** 
	- **Think of this as a wire in a logic circuit**

#### Defining Functional Blocks

**Lets take a look the definition of** Nand2() in parts.cast… define Nand2()(node a,b; node out){ prs{  $~\sim a$  |  $~\sim b$  -> out+ a & b -> out-

}

}<br>}

#### Function Headers

- **The header of a block has a standard format** 
	- **define BlockName([parameter list])(inputs; outputs)**
	- **The parameters are useful for generalizing gates,** more on this later
	- **Inputs and output lists follow the convention that a** type is followed by a comma separated list of node names, and types are separated by semicolons
- Header defines the *interface* of your block

# Function Body

- **Nou should not have to write a body that looks** anything like the body of Nand2().
- Function bodies that you write will only *instantiate* other blocks (yours or the primitive ones we give you) and *wire* the gates by specifying which nodes are connected

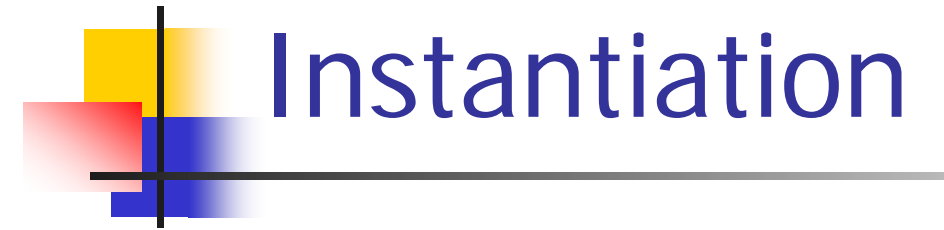

- $\mathbb{R}^2$  Blocks can be instantiated and wired in several ways
	- **node a,b,c;Nand2 g1;g1.a=a;g1.b=b;g1.out=c;**
	- ▉ **node a,b,c; Nand2()(a,b,c);** (anonymous gate)
	- **node a,b,c; Nand2() g1(a,b);** (named gate)
- Note the equal sign means *connection* not assignment – remember it's not programming, its circuit description…
	- **Nhat you are really doing is aliasing the names**

#### A Simple Example

**Service Service** ■ Want an AND gate… draw a picture… then describe it with CAST

```
define And2()(node a,b; node 
 out){
 Nand2() q1(a,b);Inv()(g1.out,out);
}<br>}
```
## Arrays

- CAST also allows you to declare an indexed array of nodes as follows
	- **node[10] b; //declares b[0]..b[9]**
- You can also make arrays of blocks you define
	- **And2[10] b; //declares 10 AND gates**
- **Nice feature because most logically** constructed circuits exploit repetition

# Ranges

 $\mathbb{R}^n$ ■ CAST supports the ability to pick the index range when you declare an array as well ■ node[6..10] x; //declares nodes x[6]..x[10];

 $\mathbb{R}^n$ ■ You can also specify a subset of an array using similar notation (useful for connection)

# Connecting Arrays

- $\mathbb{R}^3$ **Arrays can be connected to one another** using the  $"="$  operator
	- **Diamark 10 The Step 20 The Step 20 The Only restriction is the arrays (or ranges) being** connected must be the same size (obviously)
	- The following syntax connects x[3] to y[8], x[4] to y[9], and x[5] to y[10].
	- $\textsf{X}[3..5] = \textsf{y}[8..10]$  ;

#### Loops and Conditionals

- $\mathcal{L}_{\text{max}}$ CAST provides *syntactic constructs* to make the wiring more "elegant"
	- **.** !!Caution!! This is not a way of specifying circuit behavior… its just a way of being concise in your description of the circuit!
- **Loops have the following structure** 
	- <i:*range*: (some CAST statements) >
- **Conditionals have the following structure** 
	- $\blacksquare$  [condition -> (some CAST statements) ]

## Parameterized Types

- $\mathcal{L}^{\mathcal{L}}$  Sometimes you may want to make a block more general
	- **Instead of making a 3-bit adder, a 4-bit adder, etc.,** you could make one adder definition and parameterize it by how many bits you'd like it to be.

**define adder(int N)(node[N] a,b,sum; node cout)**

**Can use parameters in things like loop bounds,** conditionals and such… exploit circuit structure

#### Parameterized Example

- Bitwise AND of two N-bit variables...
	- **This is easy, just N AND gates, right?**

```
define BitAnd(int N)(node[N] a,b; node[N] out){
  <i:N: And2()(a[i],b[i],out[i]);>
}
```
 $\mathbb{R}^3$ ■ Isn't that pretty  $\odot$ 

#### Miscellaneous Tips

- $\overline{\phantom{a}}$  Don't start coding CAST until you've drawn yourself a circuit diagram
- CAST also allows you to define your circuit recursively... this is actually really useful for generalizing certain circuit topologies like trees
	- **Important from an efficiency standpoint!**
- **Theory Should have a file called myparts.cast that you** include in each cast definition file you make
	- **Nyparts.cast should have as its first line**
	- П **import "314/parts.cast";**

# **Simulating**

- Once you have your definitions all set you **must** instantiate the definition you want to test
- **Nou can then run the following command on** the file which contains your instantiation **prs2sim** *filename***.cast**
- **This creates two new files:** 
	- *filename***.sim** and *filename***.al**

# **Simulating**

- **Nou are now ready to simulate your circuit** by typing the following!
	- П **irsim.sh** *filename***.sim** *filename.al*
	- You can type help to see a list of all available commands irsim offers, and help *command* to get help on a specific command

# Simulation

- The basic thing you do in IRSIM is set input nodes high or low, take a step forward in time, and observe the changes (if any) in the output nodes
	- $\textcolor{red}{\bullet}$  To set node A high you say: h A  $\textcolor{red}{\bullet}$  center $\textcolor{red}{\bullet}$
	- To set node A low you say: I A <enter>
	- × To take a step you say: s <enter>
	- Usually don't simulate "interactively"...

## IRSIM Command Files

- $\left\vert \cdot \right\vert$  Instead you can type your simulation into a separate file and then just type the filename in after launching irsim to run your script…
- $\mathcal{L}_{\text{max}}$  Lets say I defined some function FOO that takes inputs: node[8] a,b; and produces outputs node[3] c;

#### IRSIM Command Files

#### ■ A typical command file might look like this:

```
vector A a[\{7:0\}]
vector B b[{7:0}]vector C \text{ } c \{2:0\}]
ana –b A B C |graphical analyzer, show vectors in 
  binary
set A 01001011 |set the value using a binary number
set B xf4 | set the value using a hex number
s |take a step (you can set duration with stepsize)
set A %x11 s
```
...